# Windows Server 2016のインストールが失敗する場合の対応方法

- Lenovo ThinkSystem ST50、ST250

平素より、Lenovo ThinkSystem サーバー製品、ストレージ製品、ネットワークスイッチ、サービスをご愛顧いただきまして、誠にありがとうご ざいます。 Lenovo ThinkSystem ST50、ST250にてWindows Server 2016のインストールが失敗する場合の対応方法についてご 案内いたします。ご迷惑をおかけいたしますが、どうぞよろしくお願いいたします。

#### 現象:

ThinkSystem ST50、ST250 にインストールされているローカル SATA DVD を使用し、LXPM Lite または LXPM を介し、Windows Server 2016 をインストールする際、オンボード SATA モードが RAID に設定されていると Windows ライセンスファイルの読み取り時にイン ストールがハングすることがあります。

ST50 の場合、インストールは「Windows ライセンスファイルの読み取り」時にハングします。 ST250 の場合、LXPM がセットアップ環境を準備しているときにインストールが停止し、「ライセンス RTF ファイルの読み取りに失敗しました」と いうエラーメッセージが表示されます。

 (LXPM = Lenovo XClarity プロビジョニングマネージャー、SATA =シリアルアドバンストテクノロジアタッチメント、RSTe =インテルラピッド ストレージテクノロジーエンタープライズ、RTF =リッチテキストフォーマット)

影響を受ける構成は、以下のいずれかの Lenovo サーバーです。

- •ThinkSystem ST250、タイプ 7Y45、任意のモデル
- •ThinkSystem ST250、タイプ 7Y46、任意のモデル
- •ThinkSystem ST50、タイプ 7Y48、任意のモデル
- •ThinkSystem ST50、タイプ 7Y49、任意のモデル

注:これは、ネットワークオペレーティングシステムがハードウェアとソフトウェアのすべての組み合わせで機能することを意味するわけではありませ ん。 詳細については互換性ページをご覧ください。 http://www.lenovo.com/us/en/serverproven/

### 解決策:

この動作は、将来の LXPM および LXPM Lite のリリースで修正される予定です。 このリリースの目標は、2019年第3四半期(7月~9月)に予定されています。 このファイルは、以下の URL にある Lenovo サポート Web ページにて該当する製品グループ、システムの種類、製品名、製品のマシンの種 類、およびオペレーティングシステムを選択していただくことで入手できるようになります。 http://datacentersupport.lenovo.com/

### 回避策:

・ST50、ST250 ともに Windows Server 2016 をインストールするには、内蔵 SATA DVD-ROM オプティカルディスクドライブの代わりに 外付け USB DVD ディスクドライブをご使用ください。

・ST50 の場合、LXPM Lite を使用している際、別の回避策として、[応答ファイルを名前をつけて保存 (.xml)]をクリックします。下記のス クリーンショットをご参照ください。

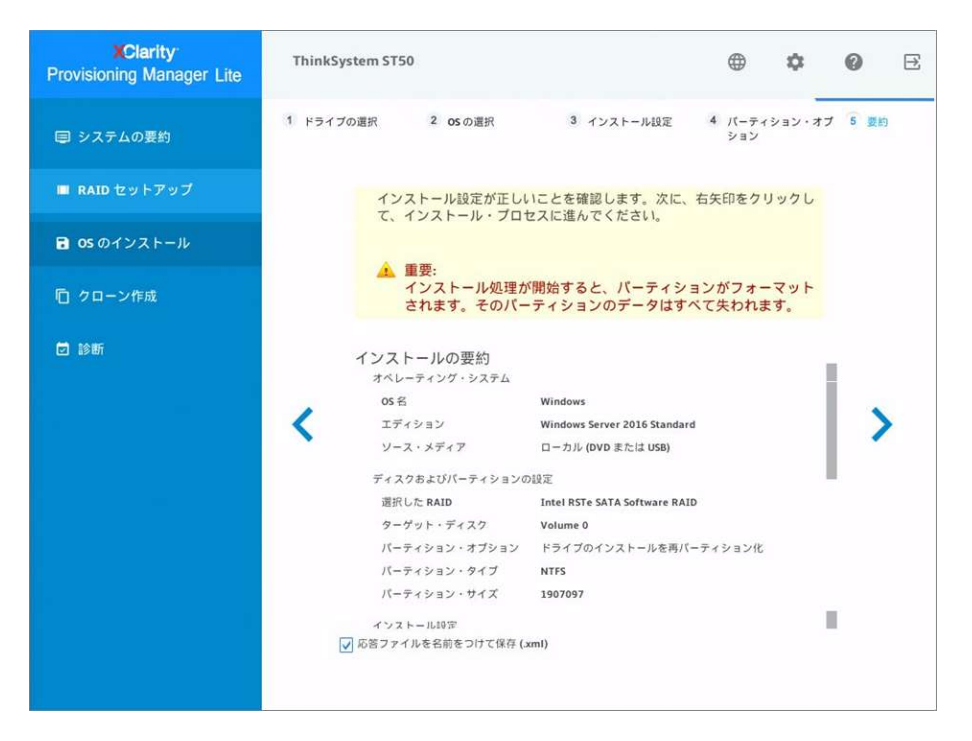

·ST250 の場合、別の回避策として、XClarity Controller (XCC) のリモート・コンソール機能の中にあるローカル・メディア・ファイルのマウ ント設定を用いて、Windows Server の ISO ファイルをマウントします。

なお、この動作には XCC の Enterprise License が導入されている必要があります。詳細は ST250 システムガイドを参照ください

http://www.lenovojp.com/business/product/server/download/systemguide/

一方、DISK をオンボード RSTe ではなく追加の RAID アダプタまたは、HBA に接続する構成にアップグレードしている場合、オンボード SATA コントローラーの動作モードを変更することで、ローカル SATA DVD ドライブを Windows Server 2016 のインストールに使用することがで きます。オンボード SATA モードの設定を確認・変更するには、「UEFI セットアップ」>「システム設定」>「デバイスおよび I / O ポート」に移動 します。「オンボード SATA モード」として RAID が選択されている場合は、AHCI に変更してください。 UEFI セットアップで設定する場合、 RAID 設定が確実に有効になるように、オペレーティングシステムをインストールする前にサーバーを再起動する必要があります。

## 追加情報:

この問題は、Lenovo のエンジニアリングチームにて調査中です。 修正プログラムがリリースされる前に、推奨される回避策を適用して Windows Server 2016 をインストールしてくださいますようお願いいたします。

当情報は、Lenovo サポート リンク(英語版)の翻訳サマリーになります。

Lenovo Enterprise Solutions (LES) データセンターグループ 2019 年 5 月 27 日